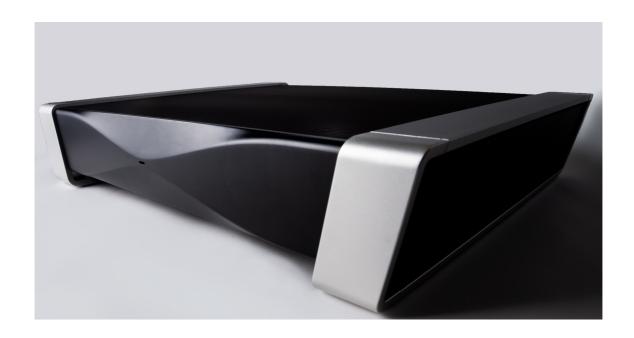

# QUICK START GUIDE DSP-050EX 1.01

# DSP-050EX is designed for MELCO-DELA and fidata music server system.

Please check the following items are correctly included when unpacked.

- 1) DSP-050EX Main Body
- 2) AC Cable
- 3) Quick start guide

#### **INDEX**

- 1. Connection Instructions
- 2. PC Software Installation
- 3. REMOTE control software, iOS apps KINSKY Installation
- 4. Operation Instructions
- 5. Configuration

- **6. Software Update Instructions**
- 7. Firmware Update Log

## 1. Connection Instructions

- 1) Connecting the DSP-050EX
- 1. Check AC cable for the DSP-050EX unit is unplugged. Also, check that the power switch is off. The power switch is located at the bottom.

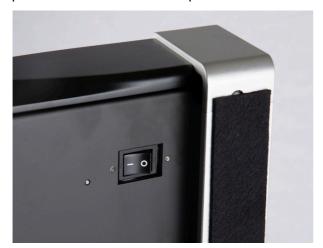

2. Connect the amplifier to the DSP-050EX with balanced cable or RCA LINE cable.

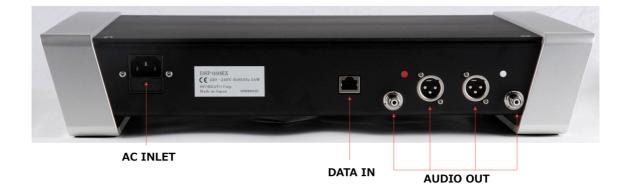

3. Connect the LAN cable to the LAN port on the back of the DSP-050EX. Connect the DSP-050EX to your home LAN network. If you use NAS MELCO or fidata, you can connect directly to the NAS. For details, refer to the manuals MELCO and fidata.

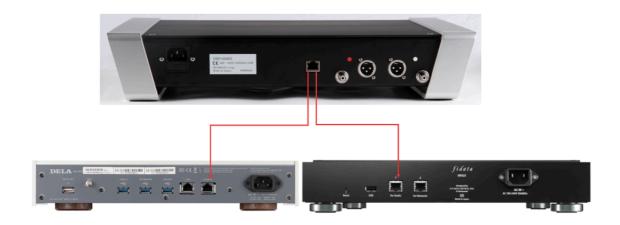

MELCO WEB https://www.melco-audio.com

## MELCO manuals

fidata WEB http://www.iodata.jp/fidata/en/

## fidata manual

- 4. Connect AC Cable to the DSP-050EX and plug to power.
- 5. When DSP-050EX power on, take care to the speaker not damaged by the DSP-050EX switch noise. To protect from noise, turn the amplifier power off or control selector.
- 6. Turn DSP-050EX power on. LED turns BLUE When network connected. If LED RED, please check your network.

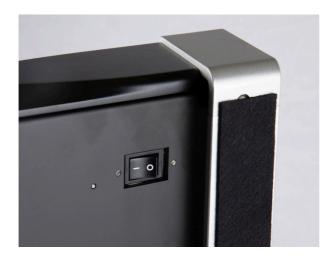

## 2. PC Software Installation

050EX does not have display. To control DSP-050EX, you need to install 4 types of software on your PC for operation 050EX.

- 1) NAS Utility Software (Mandatory)
- 2) CD Ripping Software
- 3) Play list software

## 1)NAS Utility Software (Mandatory)

SFORZATO recommends the Melco, or I-O DATA fidata. These NAS playability were checked by SFORZATO. NAS from other manufactures, SFORZATO cannot guarantee safety operation.

The utility software for each device (Melco and fidata) can be downloaded from the manufacturer's website.

Melco: NasNavigator2 <a href="https://www.melco-audio.com">https://www.melco-audio.com</a>

fidata: LAN Disk Connect (windows) or Magical Finder (Mac, iOS, Android) <a href="http://www.iodata.jp/fidata/en/">http://www.iodata.jp/fidata/en/</a>

Install utility software above on your PC. For installation procedures and usage instructions, refer to the NAS manuals.

2) Ripping Software

To play back CDs on DSP-050EX, you need to load the CD audio data to your PC and store it on the NAS. Loading CD data to your PC is called ripping, and ripping software is needed for this procedure. SFORZATO recommends the following 2 ripping software.

Exact Audio Copy (free) http://www.exactaudiocopy.de

dBpoweramp (paid) <a href="https://www.dbpoweramp.com">https://www.dbpoweramp.com</a>

For installation procedures and usage instructions for ripping software, refer to the software manual.

3)Play list software

If you would like to create a playlist (a list specifying the order of tracks to be played back) on your PC, or if you would like to edit the information of tracks as album name or composer on the CD that has been ripped, it would be convenient to install the following software. (DSP-050EX can play even without this software)

MediaMonkey (free) http://www.mediamonkey.com/download/

For installation procedures and usage instructions, refer to the software manual. MediaMonkey does not support DSD. To edit album names, composer names, and other information for DSD data (.dsf), you can use Tag & Rename (paid, free trial available). http://www.softpointer.com/tr.htm

Also, dBpoweramp (paid) <a href="https://www.dbpoweramp.com">https://www.dbpoweramp.com</a> can edit information for DSD data.

# 3. REMOTE control software, iOS apps KINSKY

**Installation** (Mandatory)

You need to install DSP-050EX remote control software on your iPhone / iPod. SFORZATO recommends the free apps,

**KINSKY**. (Free download at Appstore)

https://www.linn.co.uk/software

Gapless music play back is possible with **KINSKY**.

Additionally, you can use various other software, as long as it is control

software followed by compliant **OpenHome** or **DLNA**.

## 4. Operation Instructions

## 1) KINSKY on your iPhone / iPad

- 1 Select DSP-050EX from **Room** on the upper right of the iPhone/iPad display (display)
- 2 home Library on the left side of display, select the NAS containing the tracks you would like to play back.
- 3 Select the track you would like to play on NAS. If the display to the lower left shows **Play Now**, the track will be played back immediately, and if display shows **Play Next** or **Play Later**, the track will be added to the playlist displayed to the right side of display. To start playback, press the playback button.
- 4 You can add tracks on the playlist while play back. If the display to the lower left shows **Play Now**, the track being played back is stopped and the selected track as next will play immediately. If the display shows **Play Next**, the track selected will be played back after current track play ends. If the display shows **Play Later**, the track will be added to the end of the playlist.
- 2) Using DSP-050EX remote control by Roon <a href="https://roonlabs.com/">https://roonlabs.com/</a>
  By configuration settings (described INDEX 5), Roon also can use for operation DSP-050EX For operations via Roon. For usage instructions, refer to the Roon's manual.

## 3) Play music on PC (LAN DAC mode)

Connecting with Windows PC with LAN cable, you can play music with player software runs on PC.

Download **Diretta driver** software <u>Diretta Driver Software (stable version)</u> from download page in SFORZATO web site.

- 1. Install the driver. Currently MAC version is not available. Windows only.
- 2. Using configuration (described index 5), Select Player **Diretta** .
- 3. Select **SFOZATO Diretta** as ASIO driver in the Player software in PC and play. Music starts in DSP-050EX.

## 5. Configuration

To open configuration menu on iPhone, iPod, iOS DEVICE.

Download the free software **SFORZATO Connect** from the App Store.

**SFORZATO Connect** works on iPads and iPhone. Connect your iPhone/iPod on the same network of DSP-050EX and start **SFORZATO Connect** at iOS device display's settings screen.

It is also possible to customize DSP-050EX operations by connecting it to your PC.

Please download **SFORZATO config** from download page in SFORZATO web page <u>Configuration Software</u>

and install it in your PC. When the software launched, it finds DSP-050EX in the same network and opens the configuration window using web browser software.

## **Configuration window:**

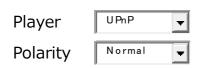

| Controller OpenHome   The state of the state of the state |  |  |  |  |  |
|----------------------------------------------------------------------------------------------------|--|--|--|--|--|
| Clock<br>Internal<br>Input                                                                                                    |  |  |  |  |  |
| <u>set</u>                                                                                                    |  |  |  |  |  |
| Name ATO DSP-050EX                                                                                                    |  |  |  |  |  |
| PCM Upsample off                                                                                                    |  |  |  |  |  |
| PCM Oversample off                                                                                                    |  |  |  |  |  |
| Volume                                                                                                    |  |  |  |  |  |
| Default Polarity  Normal (#2 hot #3 cold)                                                                                                    |  |  |  |  |  |
| Default display   □□□□□□□□□□□□□□□□□□□□□□□□□□□□□□□□□□□                                                                                                    |  |  |  |  |  |
| Display Brightness maximum -                                                                                                    |  |  |  |  |  |
| Factory Reset                                                                                                    |  |  |  |  |  |
| <u>set</u>                                                                                                    |  |  |  |  |  |
| [top] Beta Function                                                                                                    |  |  |  |  |  |
| The Beta Function is not certified function.  It may not work correctly or may cause noise depends on customer environment.  Please start to try the function with small volume level.                                                                                                    |  |  |  |  |  |

Music Toss Disable 😊

change

| [top] Update<br>FW : 4.2.2.828 |            |  |  |
|--------------------------------|------------|--|--|
| Live                           |            |  |  |
| start liveupdate               |            |  |  |
| File                           |            |  |  |
| ファイルを選択 選択されていません              | write file |  |  |
|                                |            |  |  |

## Player:

You can select **Player** UPnP (DLNA or OpenHome), roon, Diretta. UPnP is for controlling by Kinsky, MConnectHD. If you use Roon, please select roon. Using DSP-050EX as LAN DAC connecting with PC, please use Diretta.

## **Polarity:**

You can change output polarity.

#### RE-Name DSP-050EX;

You can change the name of DSP-050EX displayed on the controller software screen. Enter the name you desire.

## PCM Upsample:

When Upsample is enabled, PCM of 44.1kHz/88.2kHz will be up-sampled to 176.4kHz, and 48kHz/96kHz will be up-sampled to 192kHz before D/A conversion. For up-sampling, "The Filter with minimum phase and no pre-echo achieved through double precision 64bit floating-point operation" is used.

## **PCM Oversample:**

Default, Oversample is ON. If you turn off, oversampling at D/A conversion is disabled. No interpolation FIR filtering is applied, therefore

pre-echo or post-echo problem does not occur.

### Volume:

Default is disabled.

When Volume is enabled, the volume can be changed through Kinsky, MLPlayer, Roon, etc.

Enable level is the default volume level when DSP-050EX turned on.

For Enable50, the volume will be set at half (50/100)

Enable25 volume at 1/4

Enable0 volume at 0.

Apply these settings based on your Audio system, so that loud sounds do not come out immediately during music playback right after power on.

## **Default Polarity:**

You can invert the output phase.

## **Factory Reset:**

Click check mark on  $\square$  box to restore factory settings.

#### **Beta Function:**

When click this, the function under development can be shown in the linked page.

#### **Music Toss:**

Link with Apple AirPlay. Music tracks in Mac, iPhone, iPad can be played with DSP-050EX.

## **Update:**

When update clicked, the current software version is displayed.

#### Live:

Start liveupadate button automatically connect DSP-050EX to SFORZATO server and update software automatically.

## File:

If you want to change software to older version or when live update does not work properly, you can update software manually. Download firmware in your PC and select the firmware and upload the firmware into DSP-050EX.

# 6. Firmware Update Log

5/1/18 Initial Version

The manual will be updated sequentially based on software updates. Check the manual download page of our company website and use the updated manual appropriately.

\* The DLNA library of this product uses the Alpha Systems alpha Media Link SDK.